# **Titre de Votre Tuto**

- Objet : Migratio nde owncloud 9.x à nextcloud 11.x
- Niveau requis : **PEIX Me!** [débutant,](http://debian-facile.org/tag:debutant?do=showtag&tag=d%C3%A9butant) [avisé](http://debian-facile.org/tag:avise?do=showtag&tag=avis%C3%A9)
- Commentaires : pour debian jessie
- Débutant, à savoir : [Utiliser GNU/Linux en ligne de commande, tout commence là !.](http://debian-facile.org/doc:systeme:commandes:le_debianiste_qui_papillonne)  $\bigcirc$

### **Introduction**

Dosument de taf pour le moment

## **Installation**

#### Sources:

- <https://nextcloud.com/install/#instructions-server>
- <https://help.nextcloud.com/t/migrating-from-owncloud-to-nextcloud/551>
- <https://nextcloud.com/blog/protect-your-privacy-time-to-upgrade-to-nextcloud-11./>

#### D'apres la doc:

- Delete everything from the ownCloud folder except data and config
- Download the Nextcloud 9 release from <https://nextcloud.com/install/4.7k>
- Put the files into the folder where the ownCloud files where before
- Trigger the update either via OCC or via web.

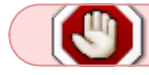

Faire une sauvegarde complette avant tout! (base de donné+data+config)

Supprimez tous les répertoires et les fichiers qui se trouve dans le repertoire ou vous avez installez votre owncloud typiquement: etc/var/www/owncloud **sauf le répertoire data et le répertoire config** se mettre dans le repertoire de votre owncloud typiquement /var/www/owncloud se mettre dans votre home:

 $cd$  ~

faite un

wget https://download.nextcloud.com/server/releases/nextcloud-11.0.2.tar.bz2

decompresser le tar:

tar xjf nextcloud-11.0.2.tar.bz2

copier les repertoires et les fichiers qui se trouvent dans le repertoir decompresse (ici nextcloud)

cp -a /votrechemin/nextcloud/\* /var/www/owncloud/

Fixer les droits:

```
chmod -R 755 ww-data:www-data /etc/www/owncloud & chown -R www-data:www-data
/etc/var/www/owncloud
```
Se mettre dans le repertoire ou l'on vient de copier le contenu du répertoire nextcloud ic c'est /etc/wwww/owncloud lancer la mise en jour en ligne de commande:

su www-data -s /bin/bash -c "php occ upgrade"

Puis un:

```
su www-data -s /bin/bash -c "php occ maintenance:mode --off"
```
Ou: Aller dans /var/www/owncloud/config et editer le fichier config.php, il faut passer la ligne

<file php nom.php>

'maintenance' ⇒ true, en </file>

<file php nom.php>

```
'maintenance' ⇒ false, </file>
```
 $\sqrt{2}$ Enlever l'ancien depot de owncloud qui se trouve dans /etc/apt/sources.list

### **Utilisation**

Aller sur la page de connexion de votre nouveau nextcloud 11.x normalement vous pouvez vous connecter à votre cloud!

From: <http://debian-facile.org/> - **Documentation - Wiki**

Permanent link: **<http://debian-facile.org/utilisateurs:cemoi:tutos:owncloud-to-nexcloud>**

Last update: **04/04/2017 17:10**

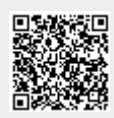